# 使用「IP[v6]未編號」命令的SVTI、DVTI和IKEv2 FlexVPN上的EIGRP配置示例

## 目錄

簡介 必要條件 需求 採用元件 一個具有不同子網的乙太網段上的EIGRP 具有不同子網的SVTI網段上的EIGRP 使用IP Unnumbered命令 具有不同子網的SVTI到DVTI段上的EIGRP 具有不同子網的IKEv2 Flex VPN上的EIGRP 路由的配置模式 具有不同子網的SVTI網段上的IPV6 EIGRP 具有不同子網的IKEv2 Flex VPN上的IPV6 EIGRP 驗證 疑難排解 已知警告 摘要 相關資訊

# 簡介

本檔案介紹如何在Cisco IOS®上常見的多種方案中設定增強型內部閘道路由通訊協定(EIGRP)。為 了接受EIGRP鄰居鄰接關係,Cisco IOS必須從同一子網內的IP地址獲取EIGRP HELLO資料包。可 以使用ip unnumbered命令禁用該驗證。

本文第一部分顯示EIGRP失敗,當它收到不在同一子網中的資料包時。

另一個示例演示了使用**ip unnumbered**命令禁用該驗證,並允許EIGRP在屬於不同子網的對等體之 間形成鄰接關係。

本文還提供使用從伺服器傳送的IP地址的FlexVPN中心輻射部署。在此場景中,對於ip address negotiated命令以及ip unnumbered命令,將禁用子網驗證。ip unnumbered命令主要用於點對點 (P2P)型別的介面,這使得FlexVPN非常適合,因為它基於P2P架構。

最後,給出了一個IPv6方案,以及靜態虛擬隧道介面(SVTI)和動態虛擬隧道介面(DVTI)的區別。 比 較IPv6和IPv4方案時,行為略有變化。

此外, 還顯示Cisco IOS版本15.1和15.3之間的更改([思科錯誤ID CSCtx45062\)](https://tools.cisco.com/bugsearch/bug/CSCtx45062)。

DVTI始終需要ip unnumbered命令。這是因為虛擬模板介面上靜態配置的IP地址永遠不會克隆到虛 擬訪問介面。此外,未配置IP地址的介面無法建立任何動態路由協定鄰接關係。SVTI不需要ip unnumbered命令,但是如果沒有該子網,在建立動態路由協定鄰接關係時進行驗證。此外 ,IPV6方案不需要**ipv6 unnumbered**命令,因為用於建立EIGRP鄰接關係的本地鏈路地址。

## 必要條件

## 需求

思科建議您瞭解以下主題的基本知識:

- Cisco IOS上的VPN配置
- Cisco IOS上的FlexVPN配置

## 採用元件

本檔案中的資訊是根據Cisco IOS版本15.3T。

本文中的資訊是根據特定實驗室環境內的裝置所建立。文中使用到的所有裝置皆從已清除(預設 )的組態來啟動。如果您的網路正在作用,請確保您已瞭解任何指令可能造成的影響。

# 一個具有不同子網的乙太網段上的EIGRP

拓撲:路由器1(R1)(e0/0∶10.0.0.1/24)-------(e0/1網站:10.0.1.2/24)路由器2(R2)

## **R1:**

interface Ethernet0/0 ip address 10.0.0.1 255.255.255.0

router eigrp 100 network 10.0.0.1 0.0.0.0

## **R2:**

interface Ethernet0/0 ip address 10.0.1.2 255.255.255.0

router eigrp 100 network 10.0.1.2 0.0.0.0 R1顯示:

\*Mar 3 16:39:34.873: EIGRP: Received HELLO on Ethernet0/0 nbr 10.0.1.2 \*Mar 3 16:39:34.873: AS 100, Flags 0x0:(NULL), Seq 0/0 interfaceQ 0/0 \*Mar 3 16:39:34.873: EIGRP-IPv4(100): **Neighbor 10.0.1.2 not on common subnet** for Ethernet0/0

Cisco IOS不會形成預期中的鄰接關係。有關此問題的詳細資訊,請參閱[EIGRP 「Not On Common](/content/en/us/support/docs/ip/enhanced-interior-gateway-routing-protocol-eigrp/13674-15.html) [Subnet」消息的含義是什麼?](/content/en/us/support/docs/ip/enhanced-interior-gateway-routing-protocol-eigrp/13674-15.html)文章。

# 具有不同子網的SVTI網段上的EIGRP

使用虛擬通道介面(VTI)(通用路由封裝(GRE)通道)時也會發生相同的情況。

拓撲:R1(Tun1:172.16.0.1/24)-------(Tun1網站:172.17.0.2/24)R2

## **R1:**

```
interface Ethernet0/0
 ip address 10.0.0.1 255.255.255.0
```
interface Tunnel1

## **ip address 172.16.0.1 255.255.255.0** tunnel source Ethernet0/0 tunnel destination 10.0.0.2

router eigrp 100 network 172.16.0.1 0.0.0.0 passive-interface default no passive-interface Tunnel1

## **R2:**

```
interface Ethernet0/0
 ip address 10.0.0.2 255.255.255.0
```
interface Tunnel1  **ip address 172.17.0.2 255.255.255.0** tunnel source Ethernet0/0 tunnel destination 10.0.0.1

router eigrp 100 network 172.17.0.2 0.0.0.0 passive-interface default no passive-interface Tunnel1

## R1顯示:

\*Mar 3 16:41:52.167: EIGRP: Received HELLO on Tunnel1 nbr 172.17.0.2 \*Mar 3 16:41:52.167: AS 100, Flags 0x0:(NULL), Seq 0/0 interfaceQ 0/0 \*Mar 3 16:41:52.167: EIGRP-IPv4(100): **Neighbor 172.17.0.2 not on common subnet for Tunnel1** 這是預期行為。

## 使用IP Unnumbered命令

此示例顯示如何使用ip unnumbered命令禁用驗證並允許在不同子網中的對等體之間建立EIGRP會 話。

拓撲結構與先前的範例類似,但通道的地址現在是通過指向環回的ip unnumbered命令定義的:

拓撲:R1(Tun1:172.16.0.1/24)-------(Tun1網站:172.17.0.2/24)R2

interface Ethernet0/0 ip address 10.0.0.1 255.255.255.0

interface Loopback0 ip address 172.16.0.1 255.255.255.0

#### interface Tunnel1

## **ip unnumbered Loopback0**

 tunnel source Ethernet0/0 tunnel destination 10.0.0.2

#### router eigrp 100

 network 172.16.0.1 0.0.0.0 passive-interface default no passive-interface Tunnel1

### **R2:**

interface Ethernet0/0 ip address 10.0.0.2 255.255.255.0

interface Loopback0 ip address 172.17.0.2 255.255.255.0

## interface Tunnel1

 **ip unnumbered Loopback0** tunnel source Ethernet0/0 tunnel destination 10.0.0.1

#### router eigrp 100

 network 172.17.0.2 0.0.0.0 passive-interface default no passive-interface Tunnel1

## R1顯示:

\*Mar 3 16:50:39.046: EIGRP: Received HELLO on **Tunnel1 nbr 172.17.0.2** \*Mar 3 16:50:39.046: AS 100, Flags 0x0:(NULL), Seq 0/0 interfaceQ 0/0 \*Mar 3 16:50:39.046: EIGRP: New peer 172.17.0.2 \*Mar 3 16:50:39.046: **%DUAL-5-NBRCHANGE: EIGRP-IPv4 100: Neighbor 172.17.0.2 (Tunnel1) is up: new adjacency**

#### R1#**show ip eigrp neighbors**

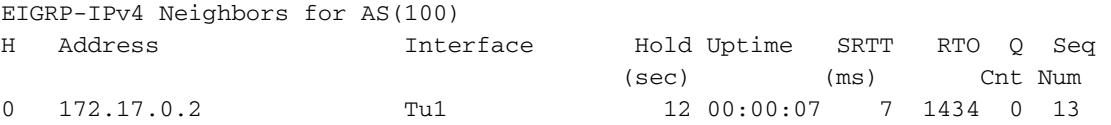

## R1#**show ip route eigrp**

 172.17.0.0/24 is subnetted, 1 subnets D 172.17.0.0 [90/27008000] via 172.17.0.2, 00:00:05, Tunnel1

## R1#**show ip int brief**

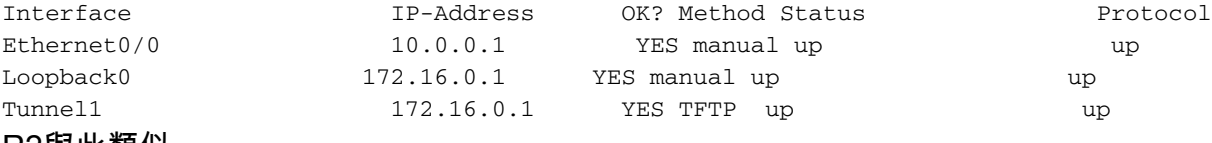

## R2與此類似。

將ip unnumbered命令更改為特定IP地址配置後,不會形成EIGRP鄰接關係。

# 具有不同子網的SVTI到DVTI段上的EIGRP

此示例還使用ip unnumbered命令。前面提到的規則也適用於DVTI。

拓撲: R1(Tun1:172.16.0.1/24)-------(Virtual-template網站: 172.17.0.2/24)R2

以上示例在此處進行修改,以便使用DVTI而不是SVTI。此外,本範例新增通道保護。

```
R1:
crypto isakmp policy 1
 encr 3des
 authentication pre-share
 group 2
crypto isakmp key cisco address 0.0.0.0 0.0.0.0
!
crypto ipsec transform-set TS esp-des esp-md5-hmac
!
crypto ipsec profile prof
 set transform-set TS
!
interface Loopback0
 ip address 172.16.0.1 255.255.255.0
!
interface Tunnel1
ip unnumbered Loopback0
 tunnel source Ethernet0/0
 tunnel mode ipsec ipv4
 tunnel destination 10.0.0.2
 tunnel protection ipsec profile prof
!
router eigrp 100
 network 172.16.0.1 0.0.0.0
 passive-interface default
 no passive-interface Tunnel1
R2:
crypto isakmp policy 1
 encr 3des
 authentication pre-share
 group 2
crypto isakmp key cisco address 0.0.0.0 0.0.0.0
crypto isakmp profile profLAN
  keyring default
  match identity address 10.0.0.1 255.255.255.255
   virtual-template 1
!
crypto ipsec transform-set TS esp-des esp-md5-hmac
!
crypto ipsec profile profLAN
 set transform-set TS
 set isakmp-profile profLAN
interface Loopback0
 ip address 172.17.0.2 255.255.255.0
!
interface Ethernet0/0
 ip address 10.0.0.2 255.255.255.0
!
interface Virtual-Template1 type tunnel
 ip unnumbered Loopback0
```

```
 tunnel source Ethernet0/0
 tunnel mode ipsec ipv4
 tunnel protection ipsec profile profLAN
!
!
router eigrp 100
 network 172.17.0.2 0.0.0.0
 passive-interface default
 no passive-interface Virtual-Template1
一切如預期般順利:
```
#### R1#**show crypto session**

Crypto session current status Interface: Tunnel1 Session status: UP-ACTIVE Peer: 10.0.0.2 port 500 IKEv1 SA: local 10.0.0.1/500 remote 10.0.0.2/500 Active IPSEC FLOW: permit ip 0.0.0.0/0.0.0.0 0.0.0.0/0.0.0.0 Active SAs: 2, origin: crypto map

## R1#**show crypto ipsec sa**

interface: Tunnel1 Crypto map tag: Tunnel1-head-0, local addr 10.0.0.1 protected vrf: (none) local ident (addr/mask/prot/port): (0.0.0.0/0.0.0.0/0/0) remote ident (addr/mask/prot/port): (0.0.0.0/0.0.0.0/0/0) current peer 10.0.0.2 port 500 PERMIT, flags={origin\_is\_acl,} #pkts encaps: 89, #pkts encrypt: 89, #pkts digest: 89 #pkts decaps: 91, #pkts decrypt: 91, #pkts verify: 91

#### R1#**show ip eigrp neighbors**

EIGRP-IPv4 Neighbors for AS(100) H Address Interface Hold Uptime SRTT RTO Q Seq **0 172.17.0.2 Tu1** 13 00:06:31 7 1434 0 19

#### **R1#show ip route eigrp**

 172.17.0.0/24 is subnetted, 1 subnets D 172.17.0.0 [90/27008000] via 172.17.0.2, 00:06:35, Tunnel1

## R2#**show crypto session**

Crypto session current status Interface: Virtual-Access1 Profile: profLAN Session status: UP-ACTIVE Peer: 10.0.0.1 port 500 IKEv1 SA: local 10.0.0.2/500 remote 10.0.0.1/500 Active IPSEC FLOW: permit ip 0.0.0.0/0.0.0.0 0.0.0.0/0.0.0.0 Active SAs: 2, origin: crypto map

## R2#**show crypto ipsec sa**

## **interface: Virtual-Access1**

 Crypto map tag: Virtual-Access1-head-0, local addr 10.0.0.2 protected vrf: (none) local ident (addr/mask/prot/port): (0.0.0.0/0.0.0.0/0/0) remote ident (addr/mask/prot/port): (0.0.0.0/0.0.0.0/0/0)

 current\_peer 10.0.0.1 port 500 PERMIT, flags={origin\_is\_acl,} #pkts encaps: 107, #pkts encrypt: 107, #pkts digest: 107 #pkts decaps: 105, #pkts decrypt: 105, #pkts verify: 105

R2#**show ip eigrp neighbors**

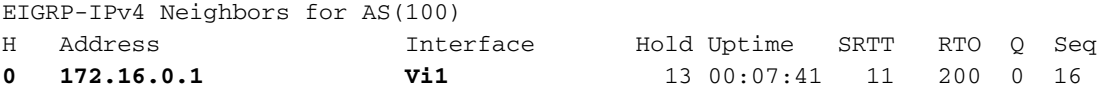

R2#**show ip route eigrp** 172.16.0.0/24 is subnetted, 1 subnets D 172.16.0.0 [90/1433600] via 172.16.0.1, 00:07:44, Virtual-Access1

與前面示例一樣,當您嘗試在隧道介面下直接配置172.16.0.1和172.17.0.2時,EIGRP會失敗,錯誤 與之前完全相同。

# 具有不同子網的IKEv2 Flex VPN上的EIGRP

以下是FlexVPN集中器和分支配置的示例。伺服器通過客戶端的配置模式傳送IP地址。

拓撲: R1(e0/0:172.16.0.1/24)-------(e0/1網站: 172.16.0.2/24)R2

## 集線器(R1)配置:

```
aaa new-model
aaa authorization network LOCALIKEv2 local
crypto ikev2 authorization policy AUTHOR-POLICY
 pool POOL
!
crypto ikev2 keyring KEYRING
 peer R2
 address 172.16.0.2
 pre-shared-key CISCO
 ! 
crypto ikev2 profile default
 match identity remote key-id FLEX
 authentication remote pre-share
 authentication local pre-share
 keyring local KEYRING
 aaa authorization group psk list LOCALIKEv2 AUTHOR-POLICY
 virtual-template 1
interface Loopback0
 ip address 1.1.1.1 255.255.255.0
!
interface Ethernet0/0
 ip address 172.16.0.1 255.255.255.0
interface Virtual-Template1 type tunnel
 ip unnumbered Loopback0
 tunnel source Ethernet0/0
  tunnel mode ipsec ipv4
```

```
 tunnel protection ipsec profile default
! 
!
router eigrp 1
network 1.1.1.1 0.0.0.0
 passive-interface default
 no passive-interface Virtual-Template1
!
ip local pool POOL 192.168.0.1 192.168.0.10
```
## 分支配置:

```
aaa new-model
aaa authorization network FLEX local
crypto ikev2 authorization policy FLEX
 route set interface
!
!
!
crypto ikev2 keyring KEYRING
 peer R1
 address 172.16.0.1
 pre-shared-key CISCO
 ! 
!
!
crypto ikev2 profile default
 match identity remote address 172.16.0.1 255.255.255.255
 identity local key-id FLEX
 authentication remote pre-share
 authentication local pre-share
 keyring local KEYRING
 aaa authorization group psk list FLEX FLEX
interface Loopback0
 ip address 2.2.2.2 255.255.255.0
!
interface Ethernet0/0
 ip address 172.16.0.2 255.255.255.0
interface Tunnel0
 ip address negotiated
 tunnel source Ethernet0/0
 tunnel mode ipsec ipv4
 tunnel destination 172.16.0.1
 tunnel protection ipsec profile default
router eigrp 1
 network 0.0.0.0
 passive-interface default
 no passive-interface Tunnel0
輻條使用SVTI連線到對所有輻條使用DVTI的集線器。由於EIGRP不像開放最短路徑優先(OSPF)那
樣靈活,並且無法在介面(SVTI或DVTI)下配置它,因此在Spoke上使用network 0.0.0.0,以確保
在Tun0介面上啟用EIGRP。使用被動介面以確保僅在Tun介面上形成鄰接關系。
```
對於此部署,還必須在集線器上配置ip unnumbered。在虛擬模板介面下手動配置IP地址時,不會 將其克隆到虛擬訪問介面。然後,虛擬訪問介面沒有分配IP地址,並且沒有形成EIGRP鄰接關係。 這就是為什麼DVTI介面始終需要ip unnumbered命令才能形成EIGRP鄰接關係的原因。

## 在Hub上測試:

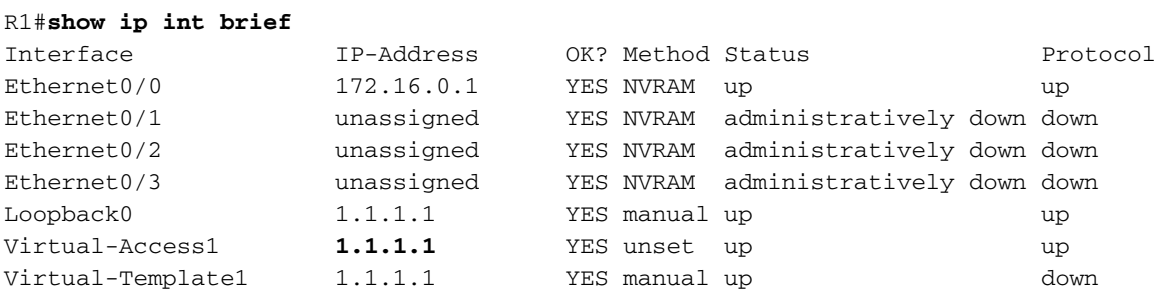

### R1#**show crypto session**

Crypto session current status

Interface: Virtual-Access1 Session status: UP-ACTIVE Peer: 172.16.0.2 port 500 IKEv2 SA: local 172.16.0.1/500 remote 172.16.0.2/500 Active IPSEC FLOW: permit ip 0.0.0.0/0.0.0.0 0.0.0.0/0.0.0.0 Active SAs: 2, origin: crypto map

## R1#**show ip eigrp neighbors**

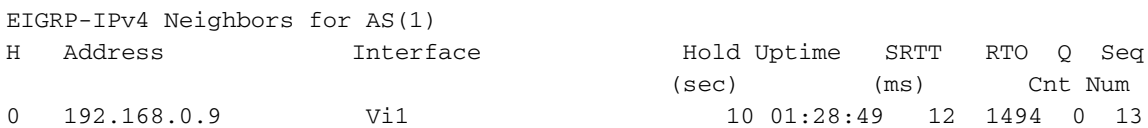

#### R1#**show ip route eigrp**

.... Gateway of last resort is not set

```
 2.0.0.0/24 is subnetted, 1 subnets
D 2.2.2.0 [90/27008000] via 192.168.0.9, 01:28:52, Virtual-Access1
```
## 從輻條角度看,ip address negotiated命令的工作方式與ip address unnumbered命令相同,並且已 禁用對子網的驗證。

在分支上進行測試:

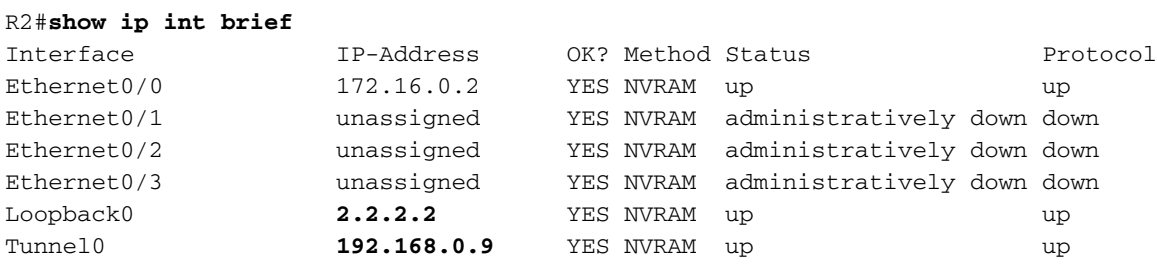

## R2#**show crypto session**

Crypto session current status

Interface: Tunnel0 Session status: UP-ACTIVE Peer: 172.16.0.1 port 500 IKEv2 SA: local 172.16.0.2/500 remote 172.16.0.1/500 Active IPSEC FLOW: permit ip 0.0.0.0/0.0.0.0 0.0.0.0/0.0.0.0 Active SAs: 2, origin: crypto map

### R2#**show ip eigrp neighbors**

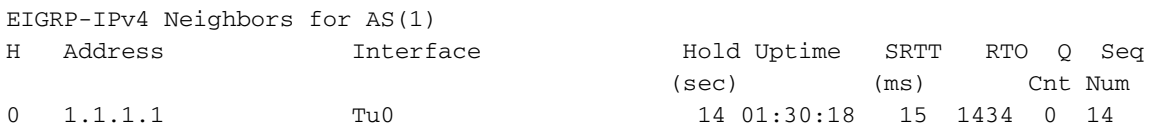

## R2#**show ip route eigrp**

....

```
 1.0.0.0/24 is subnetted, 1 subnets
D 1.1.1.0 [90/27008000] via 1.1.1.1, 01:30:21
```
## 路由的配置模式

Internet金鑰交換版本2(IKEv2)是另一個選項。可以使用配置模式推送路由。在這種情況下,不需要 使用EIGRP和ip unnumbered命令。

您可以修改前面的示例,將集線器配置為通過配置模式傳送該路由:

crypto ikev2 authorization policy AUTHOR-POLICY pool POOL  **route set access-list SPLIT**

ip access-list standard SPLIT permit 1.1.1.0 0.0.0.255 輻射點將1.1.1.1視為靜態,而不是EIGRP:

R2#**show ip route** .... 1.0.0.0/24 is subnetted, 1 subnets **S** 1.1.1.0 is directly connected, Tunnel0

同樣的過程在相反的方向上運行。分支將路由傳送到中心:

crypto ikev2 authorization policy FLEX  **route set access-list SPLIT**

ip access-list standard SPLIT permit 2.2.2.0 0.0.0.255 集線器將其視為靜態 ( 而不是EIGRP ) :

R1#**show ip route**

....

 2.0.0.0/24 is subnetted, 1 subnets **S 2.2.2.0** is directly connected, Virtual-Access1 在此案例中,不需要動態路由協定和ip unnumbered命令。

# 具有不同子網的SVTI網段上的IPV6 EIGRP

IPv6的情況則不同。這是因為使用IPv6本地鏈路地址(FE80::/10)建立EIGRP或OSPF鄰接關係。有 效的本地鏈路地址始終屬於同一個子網,因此不需要使用ipv6 unnumbered命令進行操作。

這裡的拓撲與先前的示例相同,只不過所有IPv4地址都替換為IPv6地址。

R1配置:

```
interface Tunnel1
 no ip address
 ipv6 address FE80:1::1 link-local
 ipv6 address 2001:1::1/64
 ipv6 enable
 ipv6 eigrp 100
 tunnel source Ethernet0/0
 tunnel mode gre ipv6
 tunnel destination 2001::2
interface Loopback0
 description Simulate LAN
 no ip address
ipv6 address 2001:100::1/64
 ipv6 enable
ipv6 eigrp 100
interface Ethernet0/0
 no ip address
 ipv6 address 2001::1/64
 ipv6 enable
ipv6 router eigrp 100
R2配置:
interface Tunnel1
 no ip address
ipv6 address FE80:2::2 link-local
 ipv6 address 2001:2::2/64
 ipv6 enable
 ipv6 eigrp 100
 tunnel source Ethernet0/0
 tunnel mode gre ipv6
 tunnel destination 2001::1
interface Loopback0
 description Simulate LAN
 no ip address
 ipv6 address 2001:200::1/64
 ipv6 enable
 ipv6 eigrp 100
interface Ethernet0/0
 no ip address
```
ipv6 address 2001::2/64

ipv6 enable

ipv6 router eigrp 100

通道地址位於不同的子網中(2001:1::1/64和2001:2::2/64),但這並不重要。本地鏈路地址用於建 立鄰接關係。通過這些地址,它始終成功。

在R1上:

## R1#**show ipv6 int brief**

Ethernet0/0 [up/up] FE80::A8BB:CCFF:FE00:6400 2001::1 Loopback0 [up/up] FE80::A8BB:CCFF:FE00:6400 2001:100::1 Tunnel1 [up/up] FE80:1::1 2001:1::1

## R1#**show ipv6 eigrp neighbors**

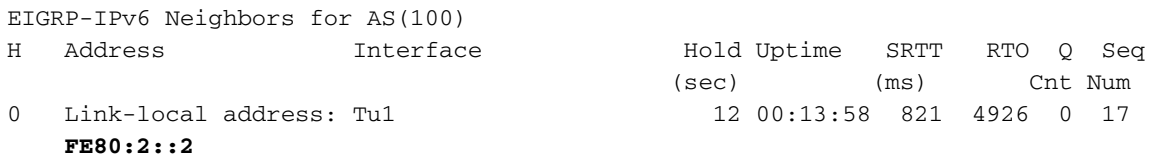

## R1#**show ipv6 route eigrp**

...

- D **2001:2::/64** [90/28160000] via FE80:2::2, Tunnel1
- D **2001:200::/64** [90/27008000] via FE80:2::2, Tunnel1

## 在R2上:

#### R2#**show ipv6 int brief**

Ethernet0/0 [up/up] FE80::A8BB:CCFF:FE00:6500 2001::2 Loopback0 [up/up] FE80::A8BB:CCFF:FE00:6500 2001:200::1 Tunnel1 [up/up] FE80:2::2  $2001:2:2$ 

### R2#**show ipv6 eigrp neighbors**

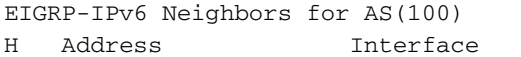

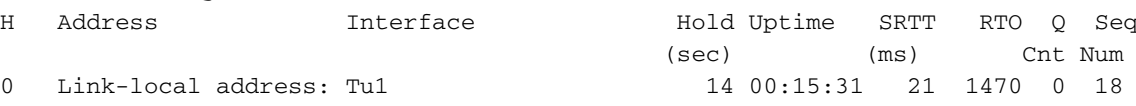

0 Link-local address: **FE80:1::1**

#### R2#**show ipv6 route eigrp**

...

- D **2001:1::/64** [90/28160000] via FE80:1::1, Tunnel1 D **2001:100::/64** [90/27008000]
- via FE80:1::1, Tunnel1

對等IPv6網路由EIGRP進程安裝。在R1上安裝2001:2::/64網路,該網路是不同於2001:1::/64的子網 。在R2上也同樣如此。例如,已安裝2001::1/64,這是其對等IP地址的子網。此處不需要i**pv6** unnumbered命令。此外,隧道介面上不需要使用ipv6 address命令來建立EIGRP鄰接關係,因為使 用本地鏈路地址(這些地址在使用ipv6 enable命令啟用IPv6時自動生成)。

# 具有不同子網的IKEv2 Flex VPN上的IPV6 EIGRP

IPv6的DVTI配置與IPv4的DVTI配置不同:不能再配置靜態IP地址。

R1(config)#**interface Virtual-Template2 type tunnel** R1(config-if)#**ipv6 enable** R1(config-if)#**ipv6 address ?** autoconfig Obtain address using autoconfiguration dhcp Obtain a ipv6 address using dhcp negotiated IPv6 Address negotiated via IKEv2 Modeconfig

R1(config-if)#**ipv6 address**

這是預期結果,因為靜態地址永遠不會克隆到虛擬訪問介面。因此,建議對集線器配置使用ipv6 unnumbered命令,對分支配置使用ipv6 address negotiated命令。

除了所有IPv4地址都替換為IPv6地址外,拓撲結構與上一示例相同。

## 集線器(R1)配置:

aaa authorization network LOCALIKEv2 local

crypto ikev2 authorization policy AUTHOR-POLICY ipv6 pool POOL

crypto ikev2 keyring KEYRING peer R2 address 2001::2/64 pre-shared-key CISCO

crypto ikev2 profile default match identity remote key-id FLEX authentication remote pre-share authentication local pre-share keyring local KEYRING aaa authorization group psk list LOCALIKEv2 AUTHOR-POLICY virtual-template 1

## **interface Loopback0**

 no ip address  **ipv6 address 2001:100::1/64** ipv6 enable **ipv6 eigrp 100**

interface Ethernet0/0 no ip address ipv6 address 2001::1/64 ipv6 enable

interface Virtual-Template1 type tunnel

 no ip address  **ipv6 unnumbered Loopback0** ipv6 enable  **ipv6 eigrp 100** tunnel source Ethernet0/0 tunnel mode ipsec ipv6 tunnel protection ipsec profile default

ipv6 local pool POOL 2001:10::/64 64 ipv6 router eigrp 100 eigrp router-id 1.1.1.1

## 分支(R2)配置:

aaa authorization network FLEX local crypto ikev2 authorization policy FLEX route set interface crypto ikev2 keyring KEYRING peer R1 address 2001::1/64 pre-shared-key CISCO crypto ikev2 profile default match identity remote address 2001::1/64 identity local key-id FLEX authentication remote pre-share authentication local pre-share keyring local KEYRING aaa authorization group psk list FLEX FLEX interface Tunnel0 no ip address  **ipv6 address negotiated** ipv6 enable  **ipv6 eigrp 100** tunnel source Ethernet0/0 tunnel mode ipsec ipv6 tunnel destination 2001::1 tunnel protection ipsec profile default ! interface Ethernet0/0 no ip address ipv6 address 2001::2/64 ipv6 enable

ipv6 router eigrp 100 eigrp router-id 2.2.2.2 驗證:

### R2#**show ipv6 eigrp neighbors**

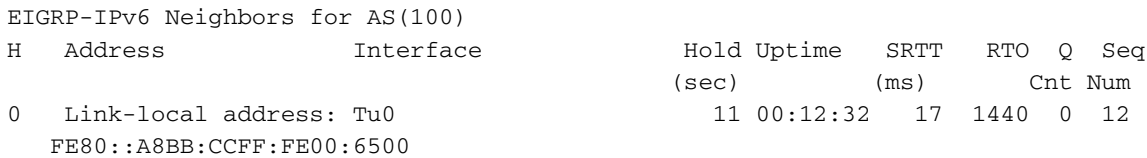

R2#**show ipv6 route eigrp**

D **2001:100::/64** [90/27008000] via FE80::A8BB:CCFF:FE00:6500, Tunnel0

R2#**show crypto session detail**

....

Crypto session current status

Code: C - IKE Configuration mode, D - Dead Peer Detection K - Keepalives, N - NAT-traversal, T - cTCP encapsulation X - IKE Extended Authentication, F - IKE Fragmentation

Interface: Tunnel0 Uptime: 00:13:17 Session status: UP-ACTIVE Peer: 2001::1 port 500 fvrf: (none) ivrf: (none) Phase1\_id: 2001::1 Desc: (none) IKEv2 SA: local 2001::2/500 remote 2001::1/500 Active Capabilities:(none) connid:1 lifetime:23:46:43 IPSEC FLOW: permit ipv6 ::/0 ::/0 Active SAs: 2, origin: crypto map Inbound: #pkts dec'ed **190** drop 0 life (KB/Sec) 4271090/2803 Outbound: #pkts enc'ed **194** drop 0 life (KB/Sec) 4271096/2803

## R2#**ping 2001:100::1 repeat 100**

Type escape sequence to abort. Sending 100, 100-byte ICMP Echos to 2001:100::1, timeout is 2 seconds: !!!!!!!!!!!!!!!!!!!!!!!!!!!!!!!!!!!!!!!!!!!!!!!!!!!!!!!!!!!!!!!!!!!!!! !!!!!!!!!!!!!!!!!!!!!!!!!!!!!! Success rate is 100 percent (100/100), round-trip min/avg/max = 1/4/5 ms

#### R2#**show crypto session detail**

Crypto session current status

Code: C - IKE Configuration mode, D - Dead Peer Detection K - Keepalives, N - NAT-traversal, T - cTCP encapsulation X - IKE Extended Authentication, F - IKE Fragmentation

Interface: Tunnel0 Uptime: 00:13:27 Session status: UP-ACTIVE Peer: 2001::1 port 500 fvrf: (none) ivrf: (none) Phase1\_id: 2001::1 Desc: (none) IKEv2 SA: local 2001::2/500 remote 2001::1/500 Active Capabilities:(none) connid:1 lifetime:23:46:33 IPSEC FLOW: permit ipv6 ::/0 ::/0 Active SAs: 2, origin: crypto map Inbound: #pkts dec'ed **292** drop 0 life (KB/Sec) 4271071/2792 Outbound: #pkts enc'ed **296** drop 0 life (KB/Sec) 4271082/2792

對於DVTI,無法手動配置IPv6。對於集線器,建議使用ipv6 unnumbered命令;對於分支,建議使 用ipv6 address negotiated命令。

此案例顯示DVTI的ipv6 unnumbered命令。必須注意的是,對於IPv6而不是IPv4,虛擬模板介面上 不需要使用ipv6 unnumbered命令。原因與IPv6 SVTI場景相同:本地鏈路ipv6地址用於建立鄰接關 係。從虛擬模板克隆的虛擬訪問介面繼承IPv6本地鏈路地址,這足以建立EIGRP鄰接關係。

驗證

目前沒有適用於此組態的驗證程序。

# 疑難排解

目前尚無適用於此組態的具體疑難排解資訊。

# 已知警告

<u>[思科錯誤ID CSCtx45062](https://tools.cisco.com/bugsearch/bug/CSCtx45062)</u> FlexVPN:如果隧道IP為/32,則EIGRP不應檢查公共子網。

此錯誤和修復程式不是FlexVPN特定的。執行修復程式(軟體版本15.1)之前,請輸入以下命令:

```
R2(config-if)#do show run int tun1
Building configuration...
Current configuration : 165 bytes
interface Tunnel1
  tunnel source Ethernet0/0
 tunnel destination 192.168.0.1
 tunnel protection ipsec profile prof1
R2(config-if)#ip address 192.168.200.1 255.255.255.255
Bad mask /32 for address 192.168.200.1
修正後輸入以下命令(軟體15.3):
R2(config-if)#do show run int tun1
Building configuration...
Current configuration : 165 bytes
interface Tunnel1
 tunnel source Ethernet0/0
 tunnel destination 192.168.0.1
 tunnel protection ipsec profile prof1
R2(config-if)#ip address 192.168.200.1 255.255.255.255
R2(config-if)#
*Jun 14 18:01:12.395: %DUAL-5-NBRCHANGE: EIGRP-IPv4 100: Neighbor
192.168.100.1 (Tunnel1) is up: new adjacency
在軟體版本15.3中,實際上有兩個變更:
```
• 所有IP地址均接受網路掩碼/32。 • 使用/32地址時,沒有針對EIGRP鄰居的子**網驗**證。

摘要

EIGRP行為由ip unnumbered命令更改。建立EIGRP鄰接時,它會禁用對同一子網的檢查。

此外,還必須記住,當您在虛擬模板上使用DVTI靜態配置的IP地址時,它不會克隆到虛擬訪問。這 就是需要ip unnumbered命令的原因。

對於FlexVPN,當您在客戶端上使用協商地址時,無需使用ip unnumbered命令。但是,在使用 EIGRP時,在集線器上使用它非常重要。使用配置模式進行路由時,不需要EIGRP。

對於SVTI,IPv6使用本地鏈路地址進行鄰接,無需使用ipv6 unnumbered命令。

對於DVTI,無法手動配置IPv6。對於集線器,建議使用ipv6 unnumbered命令;對於分支,建議使 用ipv6 address negotiated命令。

## 相關資訊

- [Cisco IOS 15.3 FlexVPN配置指南](http://www.cisco.com/en/US/partner/docs/ios-xml/ios/sec_conn_ike2vpn/configuration/15-mt/sec-cfg-ikev2-flex.html)
- [Cisco IOS 15.3命令參考](http://www.cisco.com/en/US/partner/products/ps12745/prod_command_reference_list.html)
- [技術支援與文件 Cisco Systems](http://www.cisco.com/cisco/web/support/index.html?referring_site=bodynav)